ر<br>موجو

2. Реализация системно-деятельностного подхода, направленного на развитие важнейших химических умений и подготовку студентов к практическому занятию.

3. Осуществление проблемного обучения.

4. Использование приемов активизации мышления, а именно:

- интонационные вариации и паузировка речи преподавателя в ходе объяснения;

- вовлечение студентов в самостоятельную работу, в том числе у доски;

- создание ситуации успеха через подбор учебных задач, лежащих в зоне ближайшего развития.

#### **СПИСОК ЛИТЕРАТУРЫ**

**1. Федеральные государственные образовательные стандарты общего образования [Электронный ресурс] /** Официальный сайт Министерства образования и науки РФ. - Режим доступа: http://минобрнауки.рф/ **документы/543. - Дата доступа: 15.08.2015.**

**2. Аршанский, Е.Я. Непрерывная химико-методическая подготовка обучающихся в системе «профильный** класс-педвуз-профильный класс»: дис. ... д-ра пед. наук : 13.00.02 / Е.Я. Аршанский - М., 2005. - 482 с.

УДК 378.016:54

## *А.А. Белохвостов*

*Учреждение образования «Витебский государственный университет имени П.М. Машерова», г. Витебск, Республика Беларусь*

## **ОБУЧЕНИЕ СТУДЕНТОВ РАБОТЕ С ОБЛАЧНЫМИ ХИМИЧЕСКИМИ РЕДАКТОРАМИ**

Обучение химии невозможно без освоения ее языка. Химический язык одновременно выступает целью и средством обучения химии, представляя собой всю совокупность химической символики, терминологии и номенклатуры. Химическая символика включает химические знаки, многообразие химических формул и уравнений. Современному учителю химии при подготовке учебных материалов необходимо уметь пользоваться химическими графическими редакторами, которые позволяют создавать на экране химические структурные формулы, схемы реакций, лабораторные установки, конструировать объемные модели молекул и выполнять манипуляции с ними (увеличение и уменьшение, вращение и перемещение моделей **и Т.Д.).**

Работа со всеми химическими редакторами строится по единому принципу. Химические формулы собираются как «конструктор» из структурных элементов (бензольные кольца, химические связи, стрелки и т.п.). Созданная в редакторе формула в целом и отдельные ее фрагменты могут быть легко модифицированы (вставка необходимых символов, изменение размера или ориентации на плоскости и т.п.). При этом все химические редакторы, как правило, снабжаются комплектами заготовок сложных формул и рисунков, наиболее часто употребляемых в работе (аминокислоты, пептиды, углеводы, стереоизомеры, нуклеотиды, лабораторное оборудование и т.п.).

Химические редакторы можно разделить на две группы: 1) 2Б-редакторы, которые позволяют создавать только плоскостное изображение химических структур; 2) 3Dредакторы, позволяющие создавать трехмерное (объемное) пространственное изображение, вращать их.

Наиболее известным и многофункциональным является программный комплекс ChemOffice. Этот комплекс включает 4 специализированных приложения:

1) «химический редактор» Chem Draw, являющийся традиционным средством редактирования химических формул;

2) программа Chem 3D, предназначенная для визуализации химических соединений, компьютерного моделирования и расчетов;

3) специализированный редактор баз данных ChemFinder, предназначенный для создания, редактирования и управления базами данных химических соединений;

4) редактор таблиц Table Editor, предназначенный для просмотра и редактирования табличных данных, используемых в пакете Chem 3D.

Пакет ChemDraw является одним популярных индивидуальных программ для химической графики. Основные возможности ChemDraw:

-многофункциональный химический редактор двумерных изображений молекулярных структур;

- простая интеграция в MS Word через буфер обмена;

-расширенные графические функции: модуль визуализации объемных структур Chem3D использует интерфейс, обеспечивающий высокое качество изображений;

- инструмент Structure Perspective Tool, позволяет устанавливать параметры перспективы для отображения молекул в пакете ChemDraw простыми горизонтальными и вертикальными движениями мыши;

-элементы искусственного интеллекта ChemDraw помогают проверить правильность отображенных соединений, позволяют выводить предупреждения и объяснения при разработке структур, анализировать соответствие степеней валентности и выявлять потенциальные ошибки в схемах.

Приложение Chem3D обеспечивает качественную графику молекулярных поверхностей и мощные вычислительные методы. В отличие от двумерных редакторов химических формул Chem3D позволяет осуществлять полное трехмерное моделирование и визуализацию химических соединений (рис. 1). Основные возможности Chem3D:

- использование двумерной модели, созданной в одном из простых химических редакторов;

- автоматизированный анализ геометрии трехмерных моделей молекул (значения длины связей, валентных углов и т.д.);

 $-$ модуль ChemProp/Chem3D позволяет рассчитывать такие физические свойства, как температура кипения (ВР), температура плавления (МР) и т.д.

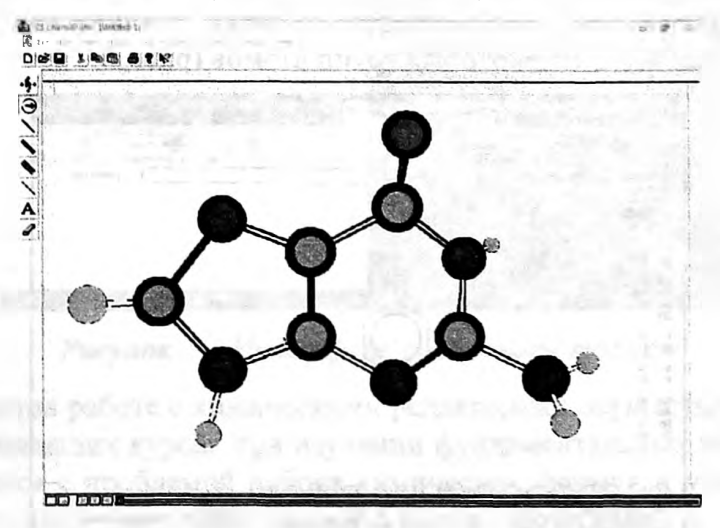

*Рисунок 1 - Рабочее окно программы ChemiD*

Программа MDL ISIS Draw является удобным графическим редактором химических формул. Эта программа имеет русификатор, что значительно облегчает работу с ней. Интерфейс программы интуитивно понятен и во многом напоминает ChemDraw (рис. 2).

11

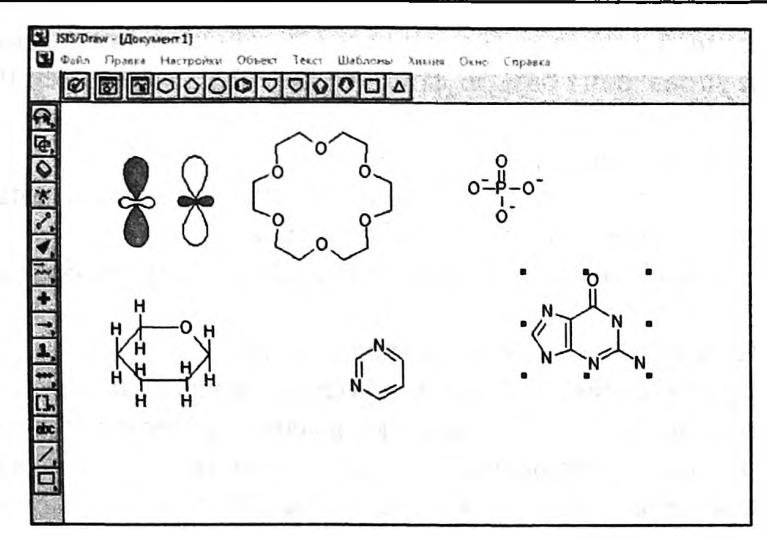

Рисунок 2 – Интерфейс программы ISIS DRAW

Особенностью всех указанных и целого спектра других химических редакторов (ACD/ChemSketch (ACD/Labs), Symyx Draw т.д.) является то, что работа с ними невозможна без установки на персональном компьютере. Однако сегодня буквально все очень активно пользуются мобильными устройствами. Интернет стал доступен каждому. Поэтому особую значимость в настоящее время приобретают облачные химические редакторы, не требующие такой установки и работающие в режиме он-лайн.

Подавляющее большинство современных смартфонов и планшетов работают на основе операционной системы Android. Однако для этой платформы пока разработано относительно малое количество русскоязычных приложений химической тематики. Особого внимания заслуживает русскоязычный химический сервис «Химический редактор beta 1.0» на сайте www.xumuk.ru. Этот редактор создан по технологии Flash на языке AS и предназначен для школьников и студентов. Он не является профессиональным химическим редактором, однако позволяет быстро набрать и скопировать несложную химическую формулу или уравнение. В этом редакторе имеется набор готовых циклических соединений, связей, атомов химических элементов и некоторых групп атомов (рис. 3).

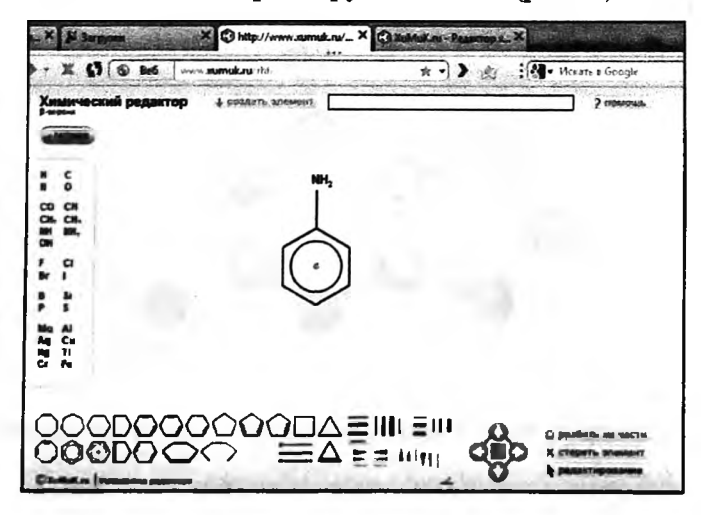

Рисунок 3 – Интерфейс программы хитик.ru

Более сложным англоязычным облачным химическим редактором является программа PubChem. Этот редактор встроен в широко известную базу данных химических соединений и смесей. Интерфейс этой программы прост и интуитивно понятен (рис. 4).

| EV.             | 1,516       |                         |                          | <b>Chang</b>       |               | <b>Umma</b> drive         |             |                |          | georgeneris and a  |             |  |  |  |                            |  |  |                        |                |  |                      |  |  |   |   |                |   |
|-----------------|-------------|-------------------------|--------------------------|--------------------|---------------|---------------------------|-------------|----------------|----------|--------------------|-------------|--|--|--|----------------------------|--|--|------------------------|----------------|--|----------------------|--|--|---|---|----------------|---|
|                 |             | <b>COMMERCIAL</b>       |                          |                    |               | <b>C</b> <i>introduce</i> |             | Without The    |          |                    | CIRACHIN  K |  |  |  | <b>ALL POWERTS CORRECT</b> |  |  |                        | Plak grands on |  | <b>O</b> show as the |  |  | ۰ |   | <b>TAXABLE</b> |   |
|                 |             |                         |                          | not government and |               |                           |             |                |          |                    |             |  |  |  |                            |  |  | online chain draw<br>в |                |  |                      |  |  | ✿ | ₿ |                | 드 |
| Broadband ~     |             |                         |                          |                    | <b>SMILES</b> |                           |             | C1(-CC-CC-C1)C |          |                    |             |  |  |  |                            |  |  |                        |                |  |                      |  |  |   |   |                |   |
|                 | <b>Hans</b> | uou                     | On                       | My                 | Det           | Orr                       | 中           | G.             | ۰        | ₩                  |             |  |  |  |                            |  |  |                        |                |  |                      |  |  |   |   |                |   |
|                 | ▄           |                         |                          | ⊶a                 |               | $\tilde{}$                | $\sim$      | <b>S#A</b>     |          | DIA S/D            |             |  |  |  |                            |  |  |                        |                |  |                      |  |  |   |   |                |   |
| △               | о           | Û                       |                          |                    |               | O                         | 肼           | ۰              | $\Theta$ | o                  |             |  |  |  |                            |  |  |                        |                |  |                      |  |  |   |   |                |   |
|                 |             |                         |                          |                    |               | $+$                       |             |                |          | CHO CO HI NO. 10-H |             |  |  |  |                            |  |  |                        |                |  |                      |  |  |   |   |                |   |
| н               |             | $\overline{\mathbf{r}}$ | 7                        | w                  |               |                           |             |                |          | He                 |             |  |  |  |                            |  |  |                        |                |  |                      |  |  |   |   |                |   |
| u               | Be          |                         |                          |                    | B             | c                         | N           | o              | F        | Ne                 |             |  |  |  |                            |  |  |                        |                |  |                      |  |  |   |   |                |   |
| Na              | Ma          |                         |                          |                    | A             | SI                        | P           | s              | a        | Ar                 |             |  |  |  |                            |  |  |                        |                |  |                      |  |  |   |   |                |   |
| κ               | Ca          | Sc                      | $Sc \neq$                |                    | Ga            | Ge                        | As          |                | Se Br    | Kr                 |             |  |  |  |                            |  |  |                        |                |  |                      |  |  |   |   |                |   |
| Rb              | Sr          | ٧                       |                          | ٧                  | m             | Sn                        | <b>Sb</b>   | Te             | ٠        | Xe                 |             |  |  |  |                            |  |  |                        |                |  |                      |  |  |   |   |                |   |
| Cs              | Ba          |                         | Luitu v                  |                    | T.            | Pb                        | в           | Po             |          | At Rn              |             |  |  |  |                            |  |  |                        |                |  |                      |  |  |   |   |                |   |
|                 | Export      |                         | <b>MDL Mottle</b>        |                    |               |                           |             | <b>Done</b>    |          |                    |             |  |  |  |                            |  |  |                        |                |  |                      |  |  |   |   |                |   |
| <b>Hydragen</b> |             | Keep Asis               |                          |                    |               |                           | <b>Help</b> |                |          |                    |             |  |  |  |                            |  |  |                        |                |  |                      |  |  |   |   |                |   |
| <b>Import</b>   |             |                         | Обзор.<br>Файл не выбран |                    |               |                           |             |                |          |                    |             |  |  |  |                            |  |  |                        |                |  |                      |  |  |   |   |                |   |

Рисунок 4 – Интерфейс программы PubChem

Редактор MolView также является англоязычным облачным ресурсом. Он состоит из двух основных частей: редактора для создания структурной формулы и редактора для 3Dпросмотра этой модели. Редактор структурных формул имеет традиционный набор инструментов. После создания структурной формулы имеется клавиша для преобразования ее плоскостного (2D) изображения в объемное (3D), которое сразу отображаются в окне для соответствующего просмотра (рис. 5)

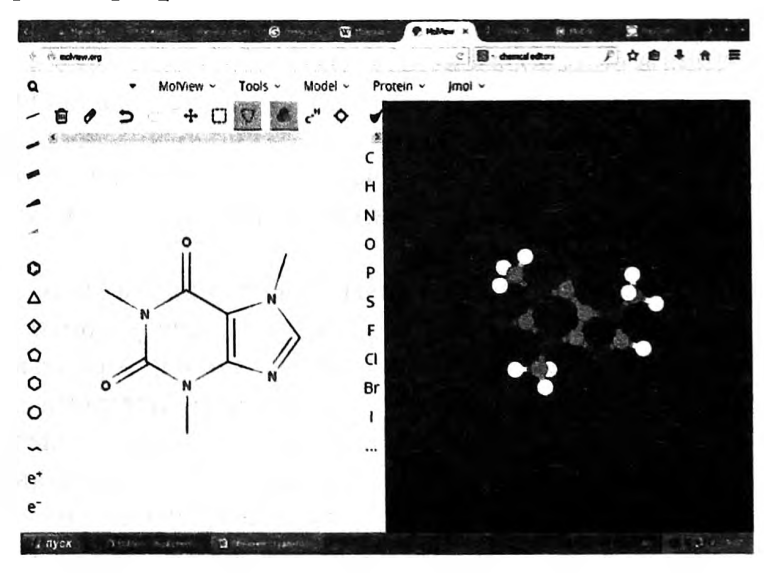

Рисунок 5 – Интерфейс программы molview

Обучение студентов работе с химическими редакторами осуществляется преемственно и непрерывно [1]. На младших курсах при изучении фундаментальных химических дисциплин студенты сталкиваются с проблемой набора химических формул и уравнений реакций, при этом они осуществляют самостоятельный поиск программ и специализированных редакторов. При изучении курса «Методика обучения химии» и при подготовке конспектов уроков и учебных компьютерных презентаций вновь возникает необходимость создания химических изображений. Однако только на спецкурсе «Электронные средства обучения химии: разработка и методика использования» студенты под руководством преподавателя осваивают все возможности химических редакторов [2]. Это становится возможным за счет проведения лабораторных занятий по данному спецкурсу в компьютерном классе.

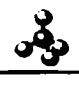

### **СПИСОК ЛИТЕРАТУРЫ**

**1. Белохвостов, А.А. Система методической подготовки будущего учителя химии к использованию информационно-коммуникационных технологий: автореф. дис. ...канд. пед. наук: 13.00.02 / А.А. Белохвостов; БГТТУ имени М.Танка. - Мн., 2014. -31 с.**

**2. Белохвостов, А.А. Электронные средства обучения химии : разработка и методика использования : учеб, пособие / А.А. Белохвостов, Е.Я. Аршанский ; под ред. Е.Я. Аршанского. - Минск : Аверсэв, 2012. - 206 с.**

УДК 373.5.016:54(477)

# *О.А. Блажко Винницкий государственный педагогический университет имени М.М. Коцюбинского, г. Винница, Украина*

# **ОРГАНИЗАЦИЯ ПРОФИЛЬНОГО ОБУЧЕНИЯ ХИМИИ В ОБЩЕОБРАЗОВАТЕЛЬНЫХ УЧЕБНЫХ ЗАВЕДЕНИЯХ УКРАИНЫ**

Реализация профильной дифференциации обучения в общеобразовательных учебных заведениях является одной из наиболее актуальных проблем, стоящих перед украинской школой и методической наукой. Поскольку профильное обучение предусматривает учет образовательных потребностей и способностей учеников, создание условий для обучения старшеклассников в соответствии с их профессиональным самоопределением, которое обеспечивается за счет изменений в целях, содержании, структуре и организации учебного процесса [1], основным заданием украинской методики обучения химии, на данном этапе реформирования школьного образования, стало выявление особенностей содержания, форм и методов обучения химии в классах разного профиля.

Профильное обучение в общеобразовательных учебных заведениях Украины реализуется по таким основным направлениям: общественно-гуманитарное, филологическое, художественно-эстетическое, естественно-математическое, технологическое и спортивное. Каждое из вышеперечисленных направлений в свою очередь дифференцируется на конкретные профили обучения и предусматривает изучение химии на разных уровнях содержания образования: стандарта, академическом и профильном.

Уровень стандарта - обязательный минимум содержания учебных предметов, определеный государственным общеобразовательным стандартом для учебных предметов, которые являются не профильными или базовыми (например, химия в историческом профиле).

На академическом уровне объем содержания учебного предмета достаточный для последующего его изучения в высших учебных заведениях и определяется государственным общеобразовательным стандартом для учебных предметов, которые являются не профильными, а базовыми или близкими к профильным (например, химия в экологическом профиле).

На профильном уровне предполагается углубленное изучение содержания учебного предмета, ориентация на будущую профессию (йапример, химия в химико-технологическом профиле). На профильном уровне помимо профильного предмета - химии, с целью углубления химических знаний учащихся предполагается изучение спецкурсов «Основы химического анализа», «Основы агрохимии» и «Основы химической технологии», а с целью удовлетворения разнообразных интересов учащихся - курсы по выбору учеников.

Таким образом, учебным планом общеобразовательных учебных заведений Украины изучение химии в старшей школе предусматривается на одном из трех уровней содержания в соответствии с профилем обучения (табл. 1). Количество часов на изучение курса химии на разных уровнях обучения неодинаково. Например, в 10 классе на уровне стандарта и академическом - 1 час в неделю, на профильном - 4 часа в неделю, а в 11 классе на уровне стандарта - 1 час, академическом - 2 часа и профильном - 6 часов в неделю.